# **VistaPlus**® DM15™ Adapter

# **USER GUIDE**

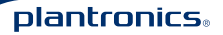

Download from Www.Somanuals.com. All Manuals Search And Download.

# **Connection & Setup**

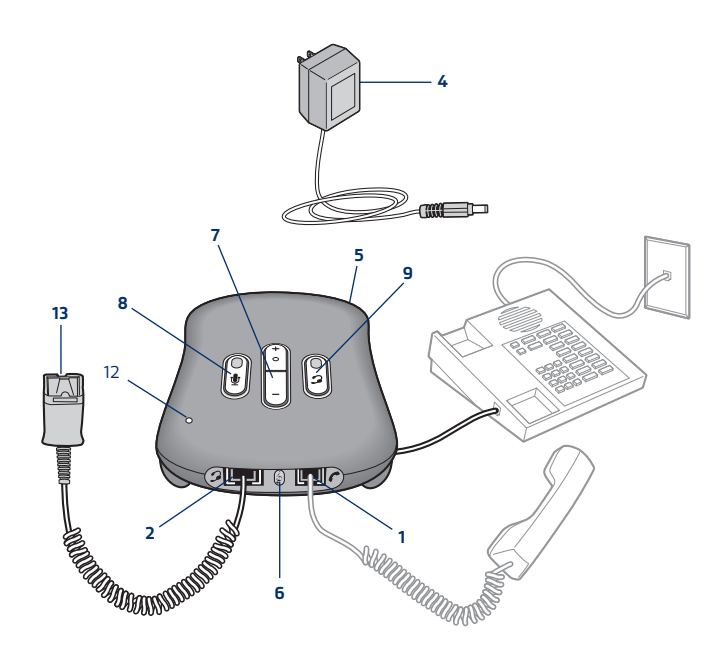

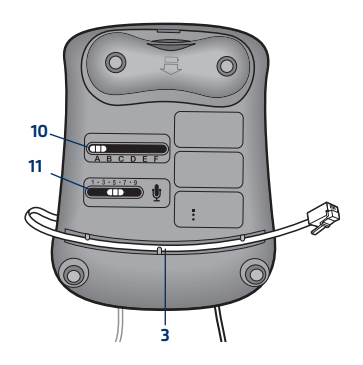

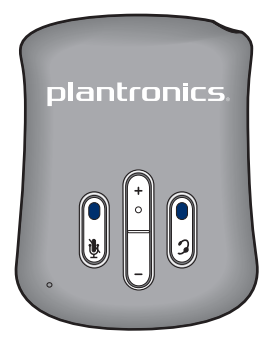

Download from Www.Somanuals.com. All Manuals Search And Download.

# **Diagram Key**

- **1** Handset port Telefonhörer-Anschluss Håndssætstik Puerto para el microteléfono Luurin portti Port du combiné Porta per cornetta Handsetpoort Tilkobling for håndsett Porta do microauscultador Luruttag
- **2** Headset port Headset-Anschluss Hovedsætstik Puerto para el auricular Kuulokeportti Port du micro-casque Porta per cuffia Headsetpoort Tilkobling for hodesett Porta do auricular Headsetuttag

**3** Telephone stub cable (pre-connected to port) Telefon-Anschlusskabel (bereits mit Anschluss verbunden) Telefon-shuntledning (allerede tilsluttet stik) Cable para conexión al teléfono (conectado previamente al puerto) Puhelimen liitoskaapeli (liitetty porttiin) Câble du téléphone (connecté préalablement au port) Cavo di raccordo per telefono (già collegato alla porta) Telefoonaansluitkabel (vooraf aangesloten op de poort) Ledning for tilkobling til telefonapparatet (koblet til ved levering) Cabo telefónico (pré-ligado à porta) Avgreningssladd för telefon (redan ansluten till uttaget)

- **4** AC/DC power adapter **Netzadanter** Vekselstrømadapter Transformador de AC/CC AC/DC verkkolaite Adaptateur d'alimentation piles/secteur Adattatore CA/C Voedingsadapter voor wisselstroom-gelijkstroom Batterieliminator Transformador de corrente CA/CC Nätadapter
- **5** AC/DC power socket Netzsteckdose Vekselstrømstik Enchufe de alimentación AC/CC AC/DC verkkoliitin Prise d'alimentation piles/secteur Presa elettrica CA/CC Tilkobling for batterieliminator Aansluiting voor wisselstroom-gelijkstroom Tomada eléctrica CA/CC Nätuttag
- **6** Tone control **Tonregler Tonestyring** Control del tono Äänitaajuuden valitsin Réglage de la tonalité Controllo del tono Toonregeling Tonekontroll Controlo do tom Tonkontroll
- **7** Volumne control Lautstärkeregelung Lydstyrkeregulering Control de volumen Äänenvoimakkuuden säädin Réglage de volume Controllo del volume Volumeregeling Volumkontroll Controlo de volume Volymkontroll
- **8** Mute switch Stummschaltung Mikrofonafbryder Interruptor de mute Mykistyskytkin Touche secret Esclusione microfono Muteschakelaar Dempebryter (mute) Interruptor de corte de som Sekretessknapp
- **9** Headset/handset switch Headset-/Hörer-Wahlschalter Omstillingsknap til hovedsæt/håndsæt Interruptor de auricular/ microteléfono Kuulokkeen/luurin valintakytkin Interrupteur micro-casque/combiné Selettore cuffia/cornetta Headset/handset-schakelaar Hodesett/håndsett-velger Interruptor de auricular/ microauscultador Omkopplare mellan headset/lur
- **10** Compatibility switch Kompatibilitäts-Schalter Kompabilitetsskyder Interruptor de compatibilidad Yhteensopivuuskytkin Interrupteur de compatibilité Selettore di compatibilità Compatibiliteitsschakelaar Kompatibilitetsvelger Comutador de compatibilidades Kompatibilitetsomkopplare
- **11** Microphone level control Mikrofonlautstärkeregler Justering af mikrofonens lydstyrke Control de nivel del micrófono Mikrofonitason säädin Commande de réglage du microphone Microfoonregeling Kontroll for mikrofonvolum Controlo do nível do microfone Kontroll för mikrofonnivå
- **12** LED indicator LED-Anzeige LED-indikator Indicador LED Merkkivalo Témoin lumineux Indicatore LED Statuslampje Indikatorlampe Indicador LED Lysdiodindikator
- **13** Quick Disconnect (QD) Quick Disconnect (QD) Quick Disconnect (QD) Desconector Rápido (QD) Quick Disconnect (QD) Quick Disconnect (QD) Quick Disconnect (QD) Quick Disconnect (QD) Quick Disconnect (QD) Hurtigkobling/Quick Disconnect (QD) Quick Disconnect (QD) Quick Disconnect (QD)

# **Welcome**

Thank you for selecting the VistaPlus® (DM15™) Adapter from Plantronics. VistaPlus is a headset adapter that incorporates SoundGuard™ Digital technology that is designed to offer increased protection against sudden loud sounds and daily noise exposure for headset users.

VistaPlus is compatible with most business telephones and includes standard adapter functions including headset/handset switch, microphone mute and receive volume adjustment.

SoundGuard DIGITAL provides two distinct types of protection. Firstly, it monitors and predicts the daily personal noise exposure, and adaptively limits the maximum volume to ensure the action levels specified by current and imminent EU legislation are not exceeded.

Constantly on guard, it also identifies and eliminates sudden loud sounds. Network interference, a fax machine tone, or even a whistle blown by a malicious caller are all instantly reduced to a level similar to background noise.

# **Connecting the adapter**

 $\Delta$  It is important for correct and safe operation of the DM15 that it be installed in the proper port of your telephone. Follow these instructions carefully.

- **1** On the DM15, locate the free end of the stub cable already plugged into the port with the telephone symbol.
- **2** Follow the curly cord of your handset to the port where it plugs into your phone. Remove the curly cord plug from your phone and replace it with the free end of the Short Cord.
- **3** Plug the curly cord of your handset into the port with the handset symbol on the DM15.
- **4** Connect the AC/DC Power Adapter to the DM15 Adapter and plug into your power source.
- **5** Plug your headset (not supplied) into the Quick Disconnect™ cord from the DM15 Adapter.

# **Adjusting the adapter**

The compatibility switch on the bottom of the adapter allows VistaPlus to operate with most business telephones. This switch is set to position A, but if you cannot hear a dial tone move the switch to one of the other positions (A-F). Once you have found the setting that works, it will not need to be changed unless you change your telephone.

#### **Setting the speak volume**

The speak volume is how loud or quiet your voice is heard by someone on the other end of the line. Put on your headset and tell a colleague you are making a test call to them. If they cannot hear you, move the 'speak volume' slider on the bottom of the adapter until they can hear you. You may also need to decrease the speak volume if this is set too high. Position 9 on this slider is the loudest; position 1 the quietest. When you have set the speak volume, you should not need to change it, unless you change telephones.

#### **Setting the receive volume**

VistaPlus has a volume control which you can use to adjust the volume of your caller's voice. Step the volume up and down by pushing the volume switch on the top of the adapter until it is set at a comfortable level. The adapter will maintain this volume regardless of the volume of the incoming call and so you should not need to adjust the receive volume very often. Receive volume can be adjusted while you are in a call, if required.

SoundGuard Digital protection ensures that the volumes do not exceed legally defined levels over the course of a working day and will protect you from sudden high volume noises which may occur.

#### **Adjusting the tone control**

The tone control lets you improve the clarity of calls. There are three settings; push the tone control button while you are making your test call and select the preferred setting.

# **Headset / handset mode**

VistaPlus can be operated in two modes: headset or handset. To use headset mode, press the headset button on the top of the adapter so that you can see the green square. Press this button again to switch to handset mode. In handset mode, the telephone can be used normally.

#### **Using the mute switch**

VistaPlus has a mute button so that you can still hear the caller, but they cannot hear you. To use the mute function, press the mute button

so that you can see the red square indicator. Press the button again when you want your caller to hear you. Note that mute only works with headset, not with handset.

#### **Leaving your desk while making or taking a call**

If you need to leave your desk during a call, you can keep your headset on and simply disconnect the QD connectors. On some systems, this may hang up the call or place it on hold.

#### **Warnings**

The LED indicator on the top of the adapter indicates when SoundGuard Digital protection is active. The light will go out when the noise goes away.

# **Troubleshooting guide**

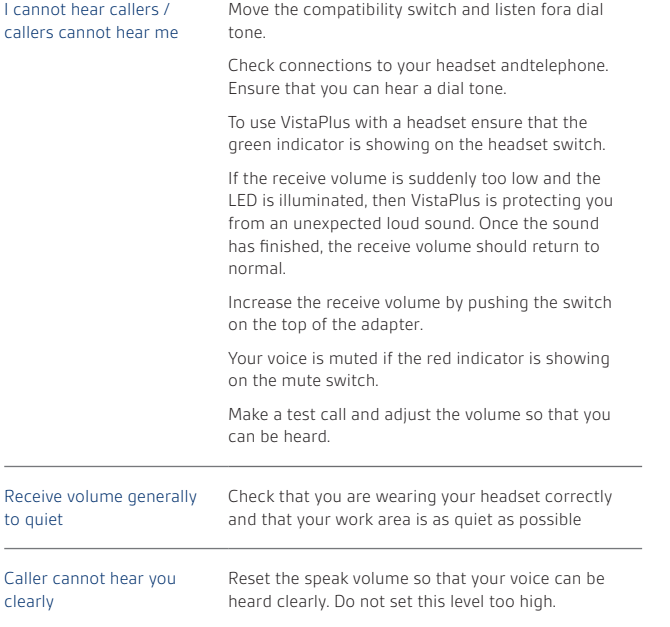

# **Maintenance**

Disconnect your VistaPlus adapter from the telephone and mains adapter and clean it with a soft, slightly damp cloth. Do not use solvents or other cleaners. Allow adapter to dry completely before reconnecting.

# **Velkommen**

Tak, fordi du valgte VistaPlus™ (DM15)-adapteren fra Plantronics. VistaPlus er en headsetadapter med SoundGuard™ Digital-teknologi, som er designet til øget beskyttelse af headsetbrugere mod pludselige høje lyde og daglig udsættelse for støj.

VistaPlus kan bruges sammen med de fleste forretningstelefoner og indeholder standard-adapterfunktioner, herunder skift mellem hovedsæt/håndsæt, mikrofonafbryder og justering af modtagelydstyrken.

SoundGuard DIGITAL yder beskyttelse på to måder. For det første overvåger og beregner den det daglige støjniveau, samt reducerer det maksimale støjniveau, så det ikke overskrider den aktuelle og forestående EU-lov.

Den kan også registrere og eliminere pludselige og høje lyde. Netværksinterferens, en faxtone eller endda en høj hyletone bliver øjeblikkeligt reduceret til et niveau, der ikke overstiger baggrundsstøj.

# **Tilslutning af adapter**

 For at DM15 skal fungere korrekt og sikkert er det vigtigt, at den sluttes til det rigtige stik på din telefon. Følg omhyggeligt denne vejledning.

**1** På DM15 skal du finde den ledige ende af shuntkablet, som allerede er sluttet til stikket med telefonsymbolet.

**da**

- **2** Følg den krøllede ledning på dit håndsæt til det stik, hvor den kan sluttes til din telefon. Fiern den krøllede ledning fra din telefon, og udskift den med den ledige ende af den korte ledning.
- **3** Slut den krøllede ledning på dit håndsæt til stikket med håndsætsymbolet på DM15.
- **4** Slut vekselstrømadapteren til DM15-adapteren, og slut til stikkontakten.
- **5** Slut dit hovedsæt (følger ikke med) til Quick Disconnect™-ledning på DM15-adapteren.

#### **Justering af adaptemern**

Kompabilitetsskyderen i bunden af adapteren gør det muligt for VistaPlus at fungere sammen med de fleste forretningstelefoner. Denne skyder er sat i position A, men hvis du ikke kan høre en klartone, skal du flytte skyderen til en af de andre positioner (A-F). Når du har fundet dem indstilling, der fungerer, skal den ikke ændres, medmindre du udskifter din telefon.

# **Indstilling af talelydstyrke**

Talelydstyrken har indflydelse på, hvor højt eller lavt din stemme høres af personer i den anden ende af linjen. Tag hovedsættet på, og foretag et testopkald til en af dine kolleger. Hvis din kollega ikke kan høre dig skal du flytte skyderen til justering af talelydstyrke, indtil vedkommende kan høre dig. Du skal muligvis reducere talelydstyrken, hvis den er sat for højt. Position 9 er det højeste niveau, position er det laveste. Når du har indstillet talelydstyrken, skal den ikke ændres, medmindre du udskifter din telefon.

# **Indstilling af modtagelydstyrke**

VistaPlus er udstyret med en lydstyrkeregulering, som du kan bruge til at justere modtagelydstyrken med. Skru og eller ned for lydstyrken ved hjælp af lydstyrkeskyderen oven på adapteren, indtil den har et behageligt niveau. Denne lydstyrke bibeholdes, uanset hvilket niveau det indgående opkald har, så det burde ikke være nødvendigt at justere modtagelydstyrken særlig ofte. Hvis det er nødvendigt kan modtagelydstyrken justeres under en samtale.

SoundGuard Digital sikrer, at lydstyrken ikke overskrider de lovmæssigt fastsatte niveauer i løbet af en arbejdsdag og beskytter dig mod pludselige høje lyde.

# **Justering af tonestyring**

Med tonestyring kan du gøre opkald mere tydelige. Der findes tre indstillinger. Juster knappen til tonestyring mens du laver din test, og vælg din foretrukne indstilling.

#### **Hovedsæt/håndættilstang**

VistaPlus kan bruges på to måder: Hovedsæt eller håndsæt. Hvis du vil på den som hovedsæt, skal du trykke på hovedsætknappen øverst på adapteren, så du kan se den grønne firkant. Tryk på knappen igen for at skifte til håndsættilstand. I håndsættilstand kan telefonen bruges på normal vis.

# **Brug af mikrofonafbryderen**

VistaPlus har en afbryderknap, så du kan høre de, der ringer op, men de ikke kan høre dig. Hvis du vil afbryde mikrofonen, skal du trykke på afbryderknappen så du kan se den orange firkant. Tryk på knappen igen, når den, der ringer op, må høre dig igen. Bemærk, at mikrofonafbryderen kun fungerer i hovedsættilstand og ikke i håndsættilstand.

#### **Bevægelselfrihed, mens du firetager eller modtager et opkald**

Hvis du har brug for at gå væk fra dit skrivebord under et opkald, kan du beholde hovedsættet på og afbryde QD-forbindelserne. På nogle modeller afbrydes opkaldet eller placeres i venteposition.

# **Advarsler**

LED-indikatoren øverst på adapteren lyser, når SoundGuard Digitalbeskyttelse er aktiv. Lyset går ud, når støjen er forsvundet.

# **Fjfinding**

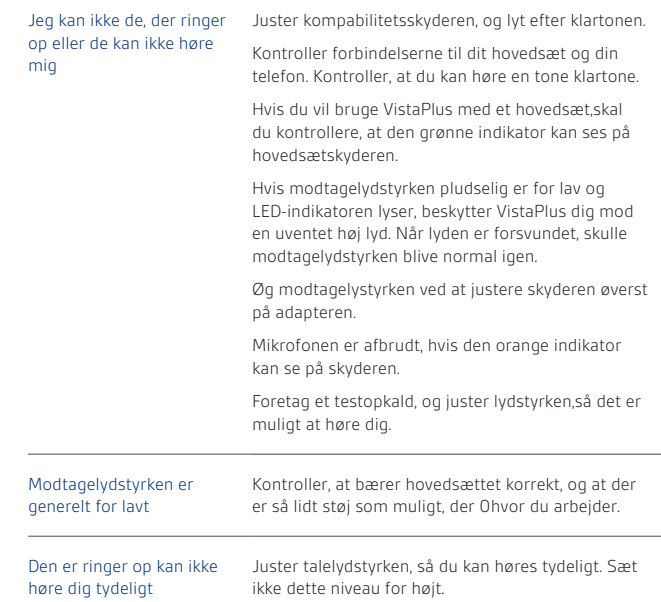

# **Vedligeholdelse**

Afbryd forbindelsen mellem din VistaPlus-adapter og telefonen samt strømadapteren. Derefter kan du rengøre den med en blød og let fugtig klud. Brug ikke opløsningsmidler eller andre rengøringsmidler. Lad adapteren tørre helt, inden den tilsluttes igen.

# **Willkommen**

Vielen Dank, dass Sie sich für den Adapter VistaPlus™ (DM15) von Plantronics entschieden haben. VistaPlus ist ein Headsetadapter mit SoundGuard™ Digital-Technologie, die zum verbesserten Schutz des der Headsetnutzers vor plötzlich auftretenden lauten Geräuschen und durchschnittlicher Lärmbelastung entworfen wurde.

Der VistaPlus ist mit den meisten in der Geschäftswelt verwendeten Telefonanlagen kompatibel und umfasst Standard-Adapterfunktionen wie den Headset-/Hörer-Wahlschalter, die Mikrofon-Stummschaltung und die Regulierung der Empfangslautstärke.

SoundGuard DIGITAL bietet einen zweifachen Schutz: Zum einen wird die tägliche persönliche Lärmbelastung überwacht sowie prognostiziert und anschließend die maximale Lautstärke entsprechend reduziert, um die durch die aktuellen und die demnächst in Kraft tretenden EU-Bestimmungen festgelegten Belastungsgrenzen einzuhalten.

Zum anderen werden durch die konstante Überwachung der Lautstärke plötzliche laute Geräusche identifiziert und vermieden. Netzwerkinterferenzen, Faxtöne oder sogar Trillerpfeifengeräusche durch böswillige Anrufer werden auf das Niveau von Hintergrundgeräuschen reduziert.

# **Anschliessen des adapters**

 Der DM15 muss für einen ordnungsgemäßen und sicheren Betrieb mit dem korrekten Anschluss Ihres Telefons verbunden werden. Befolgen Sie folgende

- **1** Suchen Sie das Ende des DM15-Anschlusskabels, das bereits mit dem mit einem Telefon-Symbol gekennzeichneten Anschluss verbunden ist.
- **2** Suchen Sie an Ihrem Telefon den Anschluss, mit dem das Spiralkabel des Hörers verbunden ist. Ziehen Sie das Spiralkabel vom Telefon ab und ersetzen Sie es durch das freie Ende des kurzen Kabels.
- **3** Verbinden Sie das Spiralkabel des Hörers mit dem mit einem Telefon-Symbol gekennzeichneten Anschluss am DM15.
- **4** Verbinden Sie den Netzadapter mit dem Adapter DM15 und schließen Sie ihn an eine Stromquelle an.
- **5** Verbinden Sie das Headset (nicht im Lieferumfang enthalten) mit dem Quick Disconnect™-Kabel des Adapters DM15.

# **Anpassen des adapters**

Aufgrund des Kompatibilitäts-Schalters an der Unterseite des Adapters ist der VistaPlus mit den meisten in der Geschäftswelt verwendeten Telefonanlagen kompatibel. Dieser Schalter befindet sich in Position A. Wenn kein Wählton zu hören ist, verschieben Sie den Schalter in eine andere Position (A-F). Haben Sie einmal die richtige Einstellung gefunden, muss sie nur dann geändert werden, wenn Sie den Adapter an ein anderes Telefon anschließen.

# **Einstellen der sprechIautstärke**

Mit dem Sprechlautstärkeregler legen Sie fest, wie laut Ihr Gesprächspartner Ihre Stimme hört. Setzen Sie das Headset auf und führen Sie mit einem Kollegen einen Testanruf durch. Wenn Ihr Kollege Sie nicht hören kann, verschieben Sie den Sprechlautstärkeregler auf der Unterseite des Adapters, bis Ihr Gesprächspartner Sie hören kann. Möglicherweise müssen Sie die Sprechlautstärke auch verringern, wenn Sie zu hoch ist. Position 9 ist die lauteste Einstellung, Position 1 die leiseste. Haben Sie die Sprechlautstärke einmal festgelegt, muss sie nur dann geändert werden, wenn Sie den Adapter an ein anderes Telefon anschließen.

#### **Einstellen der empfangslautstärke**

Der VistaPlus verfügt über eine Lautstärkeregulierung, um die Lautstärke einzustellen, in der Sie einen Anrufer hören. Erhöhen bzw. verringern Sie die Lautstärke schrittweise, indem Sie die Taste für die Lautstärke auf der Oberseite des Adapters drücken, bis eine angenehme Lautstärke erreicht ist. Diese Lautstärke wird vom Adapter unabhängig von der Lautstärke des eingehenden Anrufs beibehalten, sodass Sie die einmal festgelegte Empfangslautstärke nicht mehr ändern müssen. Die Empfangslautstärke kann gegebenenfalls auch während eines Gesprächs angepasst werden.

SoundGuard Digital sorgt dafür, dass die gesetzlich festgelegten Grenzwerte für Lärmpegel während eines Arbeitstages nicht überschritten werden, und schützt Sie vor plötzlich auftretenden lauten Geräuschen.

# **Anpassen des Tonreglers**

Mit dem Tonregler können Sie die Gesprächsqualität verbessern. Drei Einstellungen stehen zur Verfügung. Drücken Sie während des Testanrufs den Tonregler und wählen Sie die gewünschte Einstellung.

# **Headset/hörer-modus**

Für den Betrieb des VistaPlus stehen zwei Modi zur Verfügung: Der Headset- oder der Hörer-Modus. Drücken Sie zum Verwenden des Headset-Modus die Headset-Taste uf der Oberseite des Adapters, bis das grüne Quadrat angezeigt wird. Um in den Hörer-Modus zu wechseln, drücken Sie diese Taste noch einmal. Im Hörer-Modus kann das Telefon normal verwendet werden.

# **Verwenenden der stummschaltungstaste**

Der VistaPlus verfügt über eine Stummschaltungstaste, die es ermöglicht, dass Sie den Anrufer, aber die Anrufer Sie nicht hören können. Um die Stummschaltungsfunktion zu verwenden, drücken Sie die Stummschaltungstaste, bis das orangefarbene Quadrat angezeigt wird. Drücken Sie die Taste erneut, wenn der Anrufer Sie hören soll. Beachten Sie, dass die Stummschaltung nur im Headset-Modus und nicht im Hörer-Modus funktioniert.

# **Verlassen des schreibtisches wäharend eines anrufs**

Wenn Sie Ihren Schreibtisch während eines Gesprächs verlassen müssen, müssen Sie das Headset nicht abnehmen. Trennen Sie einfach die QD-Verbindung. Bei einigen Systemen wird der Anruf dadurch beendet oder gehalten.

#### **Warnungen**

Die LED-Anzeige auf der Oberseite des Adapters zeigt an, ob SoundGuard Digital aktiviert ist. Die Anzeige erlischt, sobald das laute Geräusch verklingt.

**de**

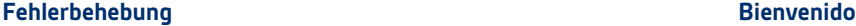

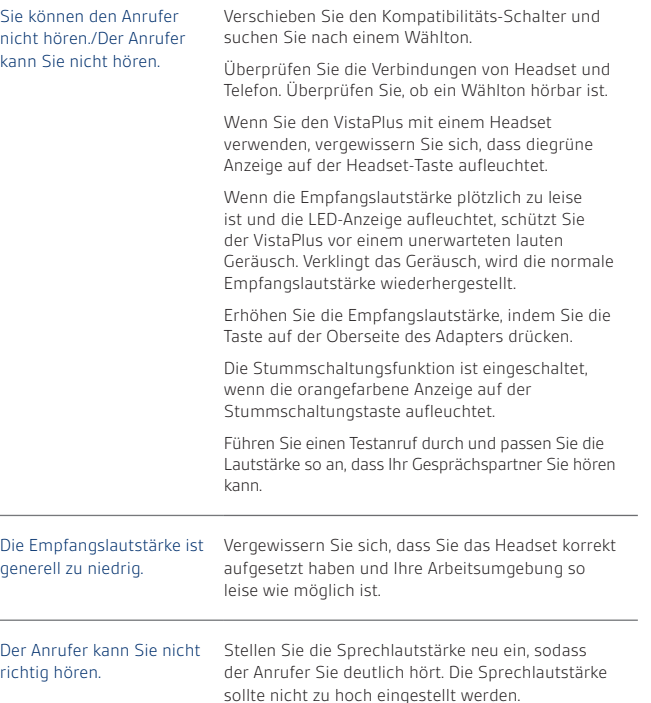

# **Pflege**

 $20$ Trennen Sie den Adapter VistaPlus vom Telefon und reinigen Sie ihn mit einem weichen, feuchten Tuch. Verwenden Sie keine Lösungsmittel oder anderen Reinigungsmittel. Lassen Sie den Adapter vollständig trocknen, bevor Sie ihn erneut anschließen.

Gracias por adquirir el adaptador VistaPlus™ DM15 de Plantronics. VistaPlus es un adaptador para auriculares que incorpora tecnología SoundGuard™ Digital diseñada para ofrecer protección frente a sonidos repentinos y muy altos y la exposición diaria al ruido que sufren los usuarios de auriculares.

El adaptador VistaPlus es compatible con la mayoría de los teléfonos de oficinasy ofrece funciones estándar de adaptador, como por ejemplo, interruptor de auricular o microteléfono, interruptor de mute del micrófono y ajuste del volumen de recepción.

SoundGuard DIGITAL proporciona dos tipos distintos de protección. En primer lugar, controla y predice la exposición al ruido personal diaria y, según las circunstancias, limita el nivel máximo del volumen para garantizar que no se excedan los niveles de acción especificados en la legislación.

Además, y gracias a su capacidad de estar siempre alerta, SoundGuard DIGITAL™ también es capaz de identificar y eliminar sonidos repentinos y muy altos. Las interferencias de la red o faxes, o incluso un interlocutor malintencionado que haga sonar un silbato, se reducen inmediatamente a un nivel similar al del ruido de fondo.

**de**

**es**

# **Conexión del adaptador**

 Para garantizar el funcionamiento seguro y correcto del adaptador DM15, es importante que se instale en el puerto adecuado del teléfono. Siga las instrucciones que se indican a continuación cuidadosamente.

- **1** En el adaptador DM15 busque el extremo libre del cable para conexión ya enchufado en el puerto con el símbolo del teléfono.
- **2** Siga el cable del microteléfono hasta el puerto donde se enchufa al teléfono. Retire del teléfono el enchufe del cable y enchufe el extremo libre del cable corto.
- **3** Enchufe el cable enrollado del microteléfono en el puerto con el símbolo del microteléfono del adaptador DM15.
- **4** Conecte el transformador de AC/CC al adaptador DM15 y enchúfelo a la red de alimentación eléctrica.
- **5** Conecte el cable Quick Disconnect™ del adaptador DM15 al auricular (no se proporciona).

# **Ajuste del adaptador**

El interruptor de compatibilidad de la parte inferior del adaptador permite que el adaptador VistaPlus funcione con la mayoría de los teléfonos de oficinas. La posición predeterminada del interruptor es la posición A, pero si no se oye un tono de llamada, se debe desplazar el interruptor a alguna de las otras posiciones disponibles (A-F). Una vez que haya encontrado la posición adecuada, no será necesario modificarla, a menos que cambie de teléfono.

# **Establecimiento del volumen de conversación**

Por volumen de conversación se entiende el volumen con el que le oye el interlocutor al otro lado de la línea. Póngase el auricular y realice una llamada de prueba a un compañero. Si el interlocutor no le oye, desplace el control deslizante de volumen de conversación situado en la parte inferior del adaptador hasta que se le oiga. Es posible que también sea necesario disminuir el volumen de conversación si está demasiado alto. La posición 9 del control deslizante corresponde al volumen más alto y la posición 1 al más bajo. Una vez que se haya establecido el volumen, no será necesario cambiarlo, a menos que se cambie de teléfono.

# **Establecimiento del volumen de recepción**

El adaptador VistaPlus dispone de un control de volumen para ajustar el volumen de la voz del interlocutor. Suba o baje el volumen pulsando el control del volumen en la parte superior del adaptador hasta que el nivel le resulte cómodo. El volumen establecido en el adaptador se mantendrá independientemente del volumen de la llamada entrante, por lo que normalmente no será necesario volver a ajustar el volumen de recepción. No obstante, el volumen de recepción se puede ajustar durante una llamada, si es necesario.

La protección SoundGuard Digital garantiza que el volumen no supere los niveles establecidos por la ley durante el curso de un día laborable y le protege de posibles sonidos repentinos de alto volumen.

#### **Ajuste del control del tono**

El control del tono le permite mejorar la claridad de las llamadas. Existen tres ajustes. Pulse el botón de control del tono durante una llamada de prueba y seleccione el ajuste que desee.

# **Modo de auricular o microteléfono**

El adaptador VistaPlus puede funcionar en dos modos: auricular o microteléfono. Para utilizar el modo de auricular, pulse el botón de auricular de la parte superior del adaptador y verá un cuadrado verde. Pulse de nuevo este botón para cambiar al modo de microteléfono. En este modo, se puede utilizar el teléfono de la forma habitual.

#### **Uso del interruptor de mute**

El adaptador VistaPlus dispone de un botón de mute que permite seguir oyendo al interlocutor sin que éste pueda oírle. Para utilizar la función de mute, pulse el botón de mute y verá un indicador en forma de cuadrado naranja. Pulse de nuevo el botón cuando desee que el interlocutor pueda volver a oírle. Tenga en cuenta que la función de mute sólo funciona con el auricular, no con el microteléfono.

# **Desplazamiento fuera del escritorio durante una llamada**

Si necesita alejarse del escritorio durante una llamada, puede dejarse el auricular puesto y desconectar los conectores QD. En algunos sistemas, esta acción puede finalizar la llamada o ponerla en espera.

#### **Avisos**

El indicador LED de la parte superior del adaptador indica si está activa la protección SoundGuard Digital. La luz se apagará cuando el ruido cese.

# **Resolución de problemas**

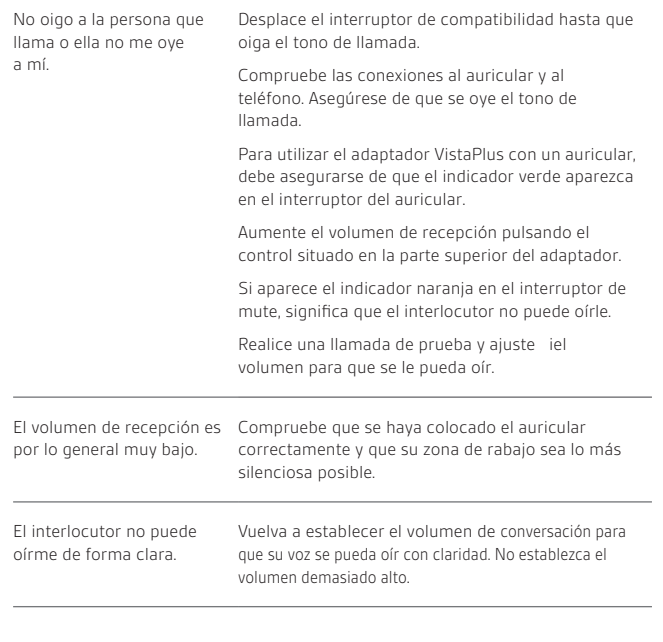

# **Mantenimiento**

Desconecte el adaptador VistaPlus del teléfono y del transformador para la conexión a la red eléctrica y límpielo con un paño suave y ligeramente húmedo. No utilice disolventes ni otros productos de limpieza. Deje que el adaptador se seque completamente antes de volver a conectarlo.

# **Tervetuloa**

Kiitos, että valitsit Plantronicsin VistaPlus™ (DM15) -sovittimen. VistaPlus on kevytkuulokesovitin, joka käyttää SoundGuard™ Digital -tekniikkaa. Se on suunniteltu suojaamaan kuulokkeen käyttäjiä äkkinäisiltä kovilta ääniltä ja päivittäiseltä melulta.

VistaPlus on yhteensopiva useimpien yrityspuhelinten kanssa. Siinä on tavallisimmat sovitintoiminnot, kuten kuulokkeen/luurin valintakytkin, mikrofonin mykistys ja vastaanoton äänenvoimakkuuden säätö.

SoundGuard DIGITAL -tekniikalla on kaksi suojaustapaa. Se valvoo ja arvioi päivittäistä henkilökohtaista altistumista melulle ja rajoittaa suurinta äänenvoimakkuutta. Tällä varmistetaan, etteivät nykyisessä ja tulevassa EU:n lainsäädännössä määritetyt tasot ylity.

Se on aina valppaana, joten se tunnistaa ja poistaa äkilliset kovat äänet. Verkkoliittymän aiheuttamat häiriöt, faksin äänet tai jopa pahanilkisen soittajan pillinpuhallus hiljennetään välittömästi tavallisen taustahälyn tasolle.

# **Sovittimen kytkeminen**

 Laitteen moitteettoman ja turvallisen toiminnan kannalta on tärkeää, että DM15-sovitin asennetaan puhelimen oikeaan porttiin. Noudata huolellisesti seuraavia ohjeita.

- **1** Etsi DM15-sovittimen puhelinkuviolla merkittyyn porttiin kytketyn liitoskaapelin vapaa pää.
- **2** Seuraa luurin kiharaista johtoa porttiin, jossa se kytkeytyy puhelimeen. Irrota kiharaisen johdon liitin puhelimestasi ja korvaa se lyhyen johdon vapaalla päällä.
- **3** Kytke luurin kiharainen johto DM15:n luurikuviolla merkittyyn porttiin.
- **4** Kytke verkkolaite DM15-sovittimeen ja liitä se virtalähteeseen.
- **5** Kytke kuulokkeesi (ei toimiteta laitteen mukana) DM15-sovittimen Quick Disconnect™ -johtoon.

# **Sovittimen säätäminen**

Sovittimen pohjassa olevan yhteensopivuuskytkimen ansiosta VistaPlus toimii useimpien yrityspuhelinten kanssa. Kytkin on asetettu asentoon A, mutta jos et kuule valintaääntä, siirrä kytkintä johonkin muista asennoista (A-F). Kun olet löytänyt toimivan asetuksen, sitä ei tarvitse muuttaa, ellet vaihda puhelinta.

# **Puheen äänenvoimakkuuden määrittäminen**

Puheen äänenvoimakkuuden säätötoiminto määrittää, kuinka kovana tai hiljaisena linjan toisessa päässä oleva kuuntelija kuulee äänesi. Aseta kuuloke paikalleen ja kerro työtoverillesi, että soitat hänelle koepuhelun. Jos hän ei kuule ääntäsi, siirrä sovittimen pohjassa olevaa puheen äänenvoimakkuuden liukusäädintä, kunnes hän voi kuulla sinut. Voit ehkä joutua hiljentämään äänenvoimakkuutta, jos se on asetettu liian korkeaksi. Liukusäätimessä asento 9 on korkein äänenvoimakkuus ja asento 1 matalin. Kun olet säätänyt puheen äänenvoimakkuuden sopivaksi, älä muuta sitä, ellet vaihda puhelinta.

# **Vastaanoton äänenvoimakkuuden määrittäminen**

VistaPlusin äänenvoimakkuuden säätimellä voit säätää soittajan äänenvoimakkuutta. Säädä äänenvoimakkuutta matalammaksi ja korkeammaksi sovittimen päällä olevasta kytkimestä, kunnes äänenvoimakkuus on sopivalla tasolla. Sovitin säilyttää tämän äänenvoimakkuuden riippumatta tulevan puhelun äänenvoimakkuudesta, joten sinun ei tarvitse säätää äänenvoimakkuutta kovin usein. Vastaanoton äänenvoimakkuutta voi tarvittaessa säätää puhelun aikana.

SoundGuard Digital -suojaus varmistaa, että äänenvoimakkuudet eivät työpäivän aikana ylitä laissa määritettyjä tasoja, ja suojaa sinua äkillisiltä kovilta ääniltä.

# **Äänitaajuuden säätäminen**

Äänitaajuusvalitsimella voit parantaa puheluiden kuuluvuutta. Äänitaajuusvalitsimessa on kolme asetusta. Paina äänitaajuuspainiketta koepuhelun aikana ja valitse haluamasi asetus.

# **Kuuloke-/luuritila**

VistaPlus-sovitinta voi käyttää joko kuuloke- tai luuritilassa. Kun haluat käyttää kuuloketta, paina sovittimen päällä olevaa kuulokepainiketta niin että voit nähdä vihreän neliön. Vaihda luuritilaan painamalla painiketta uudelleen. Luuritilassa puhelinta voi käyttää normaaliin tapaan.

# **Kuuloke-/luuritila**

VistaPlus-sovitinta voi käyttää joko kuuloke- tai luuritilassa. Kun haluat käyttää kuuloketta, paina sovittimen päällä olevaa kuulokepainiketta (Headset symbol) niin että voit nähdä vihreän neliön. Vaihda luuritilaan painamalla painiketta uudelleen. Luuritilassa puhelinta voi käyttää normaaliin tapaan.

# **Mykistyskytkimen käyttäminen**

VistaPlus-sovittimen mykistyskytkimen avulla voit kuulla soittajan äänen, mutta soittaja ei kuule sinua. Kun haluat käyttää mykistystoimintoa, paina mykistyspainiketta niin että voit nähdä oranssin neliönmuotoisen merkkivalon. Kun haluat soittajan kuulevan äänesi, paina painiketta uudelleen. Huomaa, että mykistys toimii vain kuulokkeiden kanssa, ei luuria käytettäessä.

# **Poistuminen työpöydän äärestä puhelun aikana**

Jos joudut lähtemään työpöydän äärestä puhelun aikana, voit pitää kuulokkeen päässäsi ja irrottaa QD (Quick Disconnect) -liittimet. Joissakin järjestelmissä tämä voi aiheuttaa puhelun katkeamisen tai asettaa sen pitoon.

# **Varoitukset**

Sovittimen yläosan merkkivalo ilmoittaa, milloin digitaalinen SoundGuard-suojaus on käytössä. Merkkivalo sammuu, kun melu vaimenee.

**fi**

# **Vianmääritys**

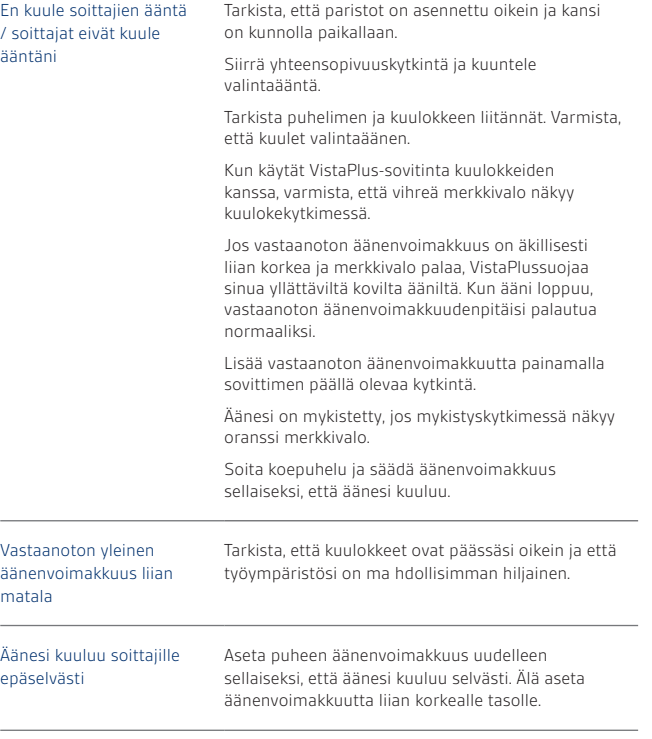

#### **Huolto**

30 and the contract of the contract of the contract of the contract of the contract of the contract of the contract of the contract of the contract of the contract of the contract of the contract of the contract of the con Irrota VistaPlus-sovitin puhelimesta ja verkkosovittimesta. Puhdista se pehmeällä, kostealla liinalla. Älä käytä liuottimia tai muita puhdistusaineita. Anna sovittimen kuivua täysin ennen kytkemistä uudelleen

#### **Bienvenue**

Merci d'avoir choisi l'adaptateur VistaPlus™ (DM15) de Plantronics. Le VistaPlus est un adaptateur de micro-casque qui incorpore la technologie SoundGuard™ Digital pour offrir plus de protection contre les bruits élevés soudains et contrôler le niveau d'exposition sonore auquel sont soumis les utilisateurs de micro-casques.

Le VistaPlus est compatible avec la plupart des téléphones professionnels et inclut des fonctions d'adaptateur standard, y compris l'interrupteur micro-casque/combiné, la touche secret du microphone et le réglage du volume en réception.

Le système SoundGuard DIGITAL offre deux types de protection. Tout d'abord, il contrôle et évalue le niveau d'exposition sonore auquel sont soumis quotidiennement les employés, et adapte ce niveau afin de garantir qu'il ne dépasse pas les niveaux spécifiés par la législation européenne actuelle et à venir.

En veille constante, il détecte et élimine les bruits élevés soudains. Des interférences sur le réseau, les tonalités d'un télécopieur ou même les appels d'une personne malveillante qui utiliserait un sifflet sont immédiatement réduits à un niveau sonore comparable à celui d'un bruit de fond.

**fr**

# **Connexion de l'adaptateur**

 Pour un fonctionnement correct et en toute sécurité, il est important que le DM 15 soit branché sur le port adéquat de votre téléphone. Suivez soigneusement ces instructions.

- **1** Sur le DM15, localisez la partie libre du câble déjà branchée dans le port désigné par le symbole téléphone.
- **2** Suivez le cordon extensible de votre combiné jusqu'au port par lequel il est branché au téléphone. Débranchez le cordon extensible de votre téléphone et remplacez-le par la partie libre du cordon.
- **3** Connectez le cordon extensible de votre combiné dans le port désigné par le symbole en forme de combiné sur le DM15.
- **4** Connectez l'adaptateur d'alimentation piles/secteur à l'adaptateur DM15, puis branchez l'adaptateur à votre source d'alimentation.
- **5** Branchez votre micro-casque (non fourni) sur le cordon Quick Disconnect™ de l'adaptateur DM15.

# **Reglage de l'adaptateur**

L'interrupteur de compatibilité situé en bas de l'adaptateur permet au VistaPlus de fonctionner avec la plupart des téléphones professionnels. L'interrupteur est situé en position A. Si vous n'entendez pas de tonalité, déplacez l'interrupteur sur les autres positions (A à F). Une fois que vous avez trouvé un réglage correct, vous n'aurez plus besoin de le changer à moins que vous ne changiez de téléphone.

# **Reglage du volume a l'emission**

Le volume à l'émission correspond au volume de votre voix lorsque vous parlez à un interlocuteur. Mettez votre micro-casque en place et prévenez l'un de vos collègues que vous allez effectuer un appel test. S'il ne vous entend pas, déplacez l'interrupteur coulissant de volume à l'émission situé en bas de l'adaptateur jusqu'à ce qu'ils vous entende. Vous aurez peut-être également besoin de régler le volume à l'émission si celui-ci est trop élevé. La position 9 de l'interrupteur correspond au volume le plus élevé et la position 1 au volume le plus faible. Une fois le volume à l'émission réglé, vous n'avez pas besoin de le modifier sauf si vous changez de téléphone.

#### **Reglage du volume en reception**

Grâce au contrôle du volume du VistaPlus, vous pouvez régler le volume de la voix de votre interlocuteur. Augmentez ou réduisez le volume en appuyant sur l'interrupteur de volume situé en haut de l'adaptateur jusqu'à ce que le volume vous convienne. L'adaptateur gardera ce volume en mémoire, quel que soit le volume de l'appel entrant. Vous n'aurez donc pas besoin de modifier le volume fréquemment. Le volume en réception peut être réglé lorsque vous êtes en appel, si nécessaire.

La protection SoundGuard Digital garantit que le volume ne dépasse pas la limite légale d'exposition sonore quotidienne dans le cadre professionnel et vous protégera également contre les bruits élevés soudains.

# **Reglage du reglage de la tonalite**

Le réglage de la tonalité vous permet d'améliorer la qualité sonore des appels. Trois réglages sont possibles :il vous suffit d'appuyer sur le bouton de réglage de tonalité en faisant votre test de tonalité de et sélectionner le réglage souhaité.

**fr**

# **Mode micro-casque/combine**

Le VistaPlus possède deux modes de fonctionnement : micro-casque ou combiné téléphonique. Pour utiliser le mode micro-casque, appuyez sur le bouton combiné téléphonique en haut de l'adaptateur pour que le carré vert apparaisse. Appuyez à nouveau sur ce bouton pour basculer en mode combiné téléphonique. En mode combiné, vous pouvez utiliser normalement le téléphone.

# **Utilisation de la touche secret**

Le VistaPlus possède une touche secret vous permettant d'entendre votre interlocuteur sans que ceux-ci ne vous entendent. Pour utiliser la fonction secret, appuyez sur le bouton secret pour que le témoin en forme de carré orange apparaisse. Appuyez à nouveau sur ce bouton si vous souhaitez que votre interlocuteur vous entende. Remarque : la fonction secret ne fonctionne qu'avec le micro-casque et pas avec le combiné.

# **Quitter votre bureau lors d'un appel entrant ou sortant**

Si vous devez quitter votre bureau lors d'un appel, vous pouvez garder votre micro-casque en place ou simplement déconnecter les connecteurs Quick Disconnect. Sur certains systèmes, cette opération terminera l'appel ou le mettra en attente.

#### **Avertissements**

Le témoin lumineux situé sur le dessus de l'adaptateur permet d'indiquer que la protection SoundGuard DIGITAL est activée. La lumière s'éteint dès que le bruit disparaît.

# **Depannage**

Je n'entends pas mes interlocuteurs ou mes interlocuteurs ne m'entendent pas

Vérifiez que les piles sont correctement nstallées et que le couvercle est bien positionné.

Déplacez l'interrupteur de compatibilité et attendez d'entendre la tonalité.

Vérifiez les connexions entre votre micro-casque et votre téléphone. Assurez-vous qu'il y a une tonalité.

Pour utiliser le VistaPlus avec un micro-casque, assurez-vous que le témoin lumineux vert apparaît sur l'interrupteur du micro-casque.

Si le volume en réception est soudainement trop faible et que le témoin lumineux s'allume, cela signifie que le VistaPlus vous protège d'un bruit élevéinattendu. Lorsque le bruit disparu, le volume en réception retourne à la normale.

Augmentez le volume en réception en appuyant sur l'interrupteur situé en haut de l'adaptateur.

Si le témoin lumineux orange apparaît sur la touche secret, votre voix est inaudible.

Volume en réception généralement trop faible Vérifiez que vous portez votre micro-casque correctement et que votre environnement de travail est aussi calme que possible.

entend pas distinctement.

Votre interlocuteur ne vous Réinitialisez le volume en réception pour que votre voix soit clairement audible. Ne réglez pas le volume à un niveau tropélevé.

# **Entretien**

Déconnectez l'adaptateur VistaPlus de votre téléphone et de l'adaptateur secteur et nettoyez-le avec un chiffon doux légèrement humide. N'utilisez aucun solvant ni autre nettoyant. L'adaptateur doit être complètement sec avant d'être reconnecté.

**fr**

#### **Introduzione**

Grazie per aver scelto l'adattatore VistaPlus™ (DM15) di Plantronics. VistaPlus è un adattatore per cuffie e auricolari che include SoundGuard™, una tecnologia digitale ideata per offrire una maggiore protezione dai suoni improvvisi e forti e dall'esposizione giornaliera ai rumori.

VistaPlus è compatibile con la maggior parte dei telefoni aziendali e dispone delle funzioni standard tra cui il selettore cuffia/cornetta, il comando per l'esclusione del microfono e per la regolazione del volume di ricezione.

La funzione SoundGuard DIGITAL consente due tipi diversi di protezione. In primo luogo effettua il monitoraggio ed è in grado di prevedere l'esposizione individuale al rumore, regolando proporzionalmente il volume massimo per garantire che non vengano superati i livelli di azione specificati dalle normative europee attuali e di prossima entrata in vigore.

Costantemente all'erta, individua ed elimina i suoni improvvisi e troppo forti. Le interferenze di rete, i segnali di fax o qualsiasi rumore tipo urla o fischi vengono immediatamente ridotti a un livello simile a quello dei rumori di fondo.

# **Collegamento dell'adattatore**

 Per un funzionamento corretto e sicuro, è importante installare DM15 nella porta corretta del telefono. Attenersi scrupolosamente alle seguenti istruzioni.

- **1** Su DM15, posizionare l'estremità libera del cavo di raccordo già collegato alla porta con il simbolo del telefono.
- **2** Individuare il punto di collegamento del cavo arricciato della cornetta alla porta del telefono. Scollegare il cavo arricciato dal telefono e sostituirlo con l'estremità libera del cavo corto.
- **3** Collegare il cavo arricciato nella porta con il simbolo della cornetta su DM15.
- **4** Collegare l'adattatore CA/CC all'adattatore DM15 e alla presa elettrica.
- **5** Collegare la cuffia (venduta separatamente) al cavo Quick Disconnect™ dall'adattatore DM15.

# **Regolazione dell'adattatore**

FIl selettore di compatibilità situato nella parte inferiore dell'adattatore consente a VistaPlus di funzionare con quasi tutti i telefoni aziendali. Il selettore è posizionato su A, ma se non viene emesso il segnale di centrale è necessario spostarlo su un'altra posizione (A-F). Dopo aver individuato l'impostazione corretta, non è più necessario modificarla a meno che non si cambi telefono.

# **Impostazione del volume di conversazione**

Il volume di conversazione regola il livello del volume della voce dell'interlocutore. Indossare la cuffia ed eseguire una chiamata di prova. Se il volume è troppo basso, spostare il selettore del volume di conversazione situato nella parte inferiore dell'adattatore per regolare correttamente il volume. Se il volume di conversazione è troppo alto, è necessario diminuirne il livello. La posizione 9 del selettore corrisponde al livello più alto; la posizione 1 al più basso. Una volta impostato il volume di conversazione, non sarà più necessario modificarlo, a meno che non si cambi telefono.

# **Impostazione del volume di ricezione**

VistaPlus dispone di controlli di volume da utilizzare per regolare il volume della voce dell'interlocutore. Aumentare e diminuire il livello del volume regolando il selettore nella parte superiore dell'adattatore per impostare il livello desiderato. L'adattatore mantiene questo livello indipendentemente dal volume della chiamata in arrivo; di conseguenza non sarà necessario regolare spesso il volume di ricezione. È comunque possibile regolare il volume di ricezione durante una chiamata, se necessario.

La protezione SoundGuard Digital assicura che i volumi non superino i livelli previsti dalla legge nel corso di una giornata lavorativa e protegge da forti rumori improvvisi.

#### **Regolazione del controllo del tono**

Il controllo del tono consente di migliorare la resa della comunicazione. Sono possibili tre impostazioni; premere il pulsante di controllo del tono mentre si effettua una chiamata di prova e selezionare l'impostazione desiderata.

# **Modalità cuffia/cornetta**

È possibile utilizzare VistaPlus in due modalità: cuffia o cornetta. Per utilizzare la modalità cuffia, premere il pulsante della cuffia nella parte superiore dell'adattatore in modo visualizzare un indicatore a forma di quadrato verde. Premere nuovamente il pulsante per passare alla modalità cornetta. Nella modalità cornetta, è possibile utilizzare il telefono normalmente.

# **Esclusione del microfono**

VistaPlus dispone di un pulsante per l'esclusione del microfono per poter ascoltare l'interlocutore senza che questi possa sentire l'utente. Per usare la funzione di esclusione del microfono, premere il pulsante di esclusione in modo da visualizzare un indicatore a forma di quadrato arancione. Premere nuovamente il pulsante per attivare il microfono. L'esclusione del microfono funziona solo con la cuffia.

# **Possibilità di alzarsi dalla scrivania durante una chiamata**

Se durante una chiamata si ha la necessità di lasciare la scrivania, è possibile continuare a indossare la cuffia semplicemente scollegando i collegamenti QD. Per alcuni sistemi, questa operazione potrebbe comportare l'interruzione o la messa in attesa della chiamata.

#### **Avvisi**

L'indicatore LED sulla parte superiore dell'adattatore segnala quando la protezione SoundGuard Digital è attiva. La luce si spegne quando il rumore finisce.

# **Risoluzione dei problemi**

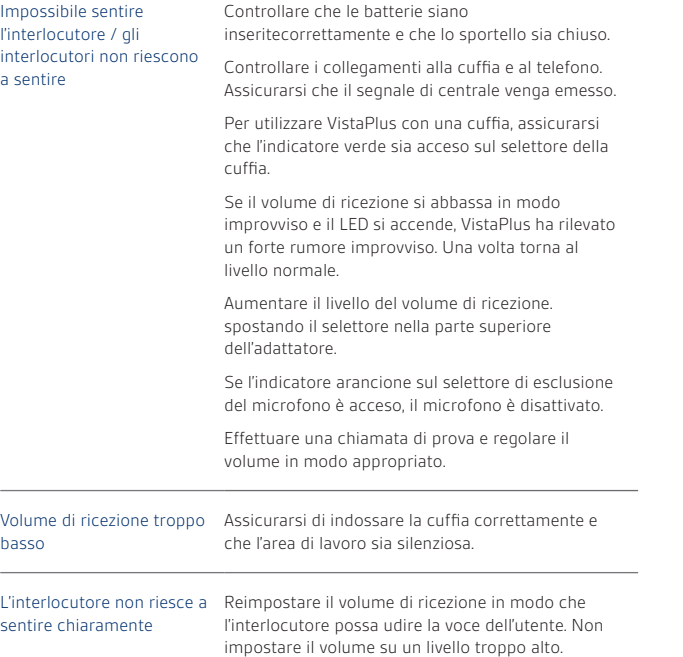

# **Manutenzione**

Scollegare l'adattatore VistaPlus dal telefono e dall'alimentatore per pulirlo con un panno soffice e leggermente umido. Non utilizzare solventi o altri prodotti per effettuare la pulizia. Prima di ricollegare l'adattatore, assicurarsi che sia completamente asciutto.

# **Welkom**

Gefeliciteerd met uw keuze voor de VistaPlus™ (DM15)-adapter van Plantronics. VistaPlus is een headsetadapter met ingebouwde SoundGuard™ Digital-technologie die is ontwikkeld om de gebruiker een betere bescherming te bieden tegen de dagelijkse blootstelling aan geluid en plotselinge harde geluiden.

VistaPlus is compatibel met de meeste bedrijfstelefoons en is uitgerust met standaard adapterfuncties, zoals een headset/handset-schakelaar, een muteschakelaar en luistervolumeregeling.

SoundGuard DIGITAL biedt twee verschillende typen bescherming. In de eerste plaats controleert en voorspelt SoundGuard DIGITAL de dagelijkse persoonlijke blootstelling aan geluid en wordt het maximale geluidsvolume zo aangepast dat de actieniveaus in de huidige en aankomende EU-regelgeving niet worden overschreden.

Het systeem zorgt voor een ononderbroken bewaking en onderdrukt plotselinge harde geluiden. Netwerkinterferentie, faxtonen en zelfs fluittonen van pesttelefoontjes worden onmiddellijk teruggebracht tot het niveau van achtergrondgeluid.

#### **De adapter aansluiten**

 Sluit de DM15 aan op de juiste poort van de telefoon voor een correcte en veilige werking. Volg deze instructies nauwgezet.

- **1** Zoek op de DM15 het losse uiteinde van de aansluitkabel die al is aangesloten op de poort van de telefoon met het pictogram van de telefoonhoorn.
- **2** Volg de gedraaide kabel van de handset naar de poort waarmee hij is aangesloten op de telefoon. Neem de stekker van de gedraaide kabel uit de telefoon en vervang deze door het losse uiteinde van de korte kabel.
- **3** Steek de stekker van de gedraaide kabel van de handset in de poort met het handsetpictogram op de DM15.
- **4** Sluit de voedingsadapter voor wisselstroom-gelijkstroom aan op de DM15-adapter en steek de stekker in het stopcontact.
- **5** Sluit de headset (niet meegeleverd) aan op de Quick Disconnect™ kabel van de DM15-adapter.

#### **De adapter instellen**

De compatibiliteitsschakelaar op de onderkant van de adapter garandeert dat u de VistaPlus bij de meeste bedrijfstelefoons kunt gebruiken. De schakelaar staat in stand A, maar als u geen kiestoon hoort, kunt u de schakelaar in een van de andere standen zetten (A-F). Als u eenmaal de juiste instelling hebt gevonden, hoeft u die pas weer te wijzigen als u een andere telefoon gebruikt.

# **Het spreekvolume instellen**

Het spreekvolume bepaalt hoe luid of zacht degene aan de andere kant van de lijn uw stem hoort. Zet de headset op en vertel een collega dat u een testgesprek wilt voeren. Als die u niet kan horen, verplaatst u de schuifregelaar voor het spreekvolume op de onderkant van de adapter tot hij u kan horen. Misschien zult u het volume moeten verlagen omdat het te hoog staat. Stand 9 van de schuifregelaar is de hoogste stand, stand 1 de laagste stand. Nadat u het spreekvolume hebt ingesteld, hoeft u dat alleen aan te passen als u een andere telefoon aansluit.

# **Het luistervolume instellen**

De VistaPlus heeft een volumeregeling waarmee u het volume van de stem van de beller kunt aanpassen. Verhoog of verlaag het volume met behulp van de volumeschakelaar op de bovenkant van de adapter tot het aangenaam is om te horen. De adapter handhaaft dit volume ongeacht het volume van het binnenkomende gesprek en u hoeft het volume dan ook niet vaak aan te passen. Indien nodig kunt u het luistervolume tijdens een gesprek aanpassen.

SoundGuard Digital-bescherming zorgt ervoor dat het volume de wettelijk vastgelegde niveaus gedurende een werkdag niet overschrijdt, en beschermt u tegen mogelijke plotselinge harde geluiden.

# **De toonregeling**

Met de toonregeling kunt u de helderheid van gesprekken regelen. Er zijn drie standen; druk op de knop voor toonregeling tijdens een testgesprek om de gewenste stand te kiezen.

**nl**

# **Headset- en handsetmodus**

De VistaPlus kan functioneren in twee modi: headsetmodus en handsetmodus. Druk op de knop voor headset op de bovenkant van de adapter om de headsetmodus in te schakelen; het groene statuslampje licht op. Druk nogmaals op de knop om de handsetmodus in te schakelen. In de handsetmodus kunt u de telefoon normaal gebruiken.

#### **De muteschakelaar**

De VistaPlus heeft een muteschakelaar zodat u de beller nog steeds kunt horen, terwijl deze u niet kan horen. Druk op de muteschakelaar om de mutefunctie in te schakelen; het oranje statuslampje licht op. Druk nogmaals op de knop als u wilt dat de beller u weer kan horen. Let op: de mutefunctie werkt alleen in de headsetmodus, niet in de handsetmodus.

# **Het bureau verlaten tijdens een gesprek**

Als u tijdens een gesprek uw bureau moet verlaten, kunt u de headset ophouden en hoeft u alleen de QD-aansluiting af te koppelen. Bij sommige systemen wordt dan de verbinding verbroken of wordt het gesprek in de wacht gezet.

# **Waarschuwingen**

Het statuslampje boven op de adapter geeft aan wanneer de bescherming van SoundGuard Digital actief is. Het lampje dooft als het lawaai ophoudt.

# **Problemen oplossen**

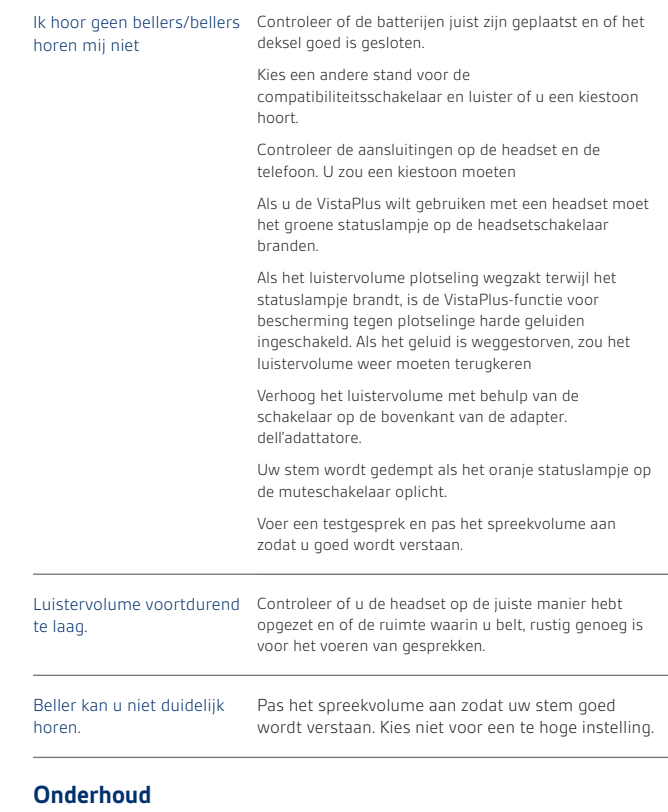

Koppel de VistaPlus-adapter los van de telefoon en de netadapter en reinig hem met een zachte, niet al te vochtige doek. Gebruik geen oplos- of schoonmaakmiddelen. Wacht tot de adapter helemaal is opgedroogd voordat u hem weer aansluit.

**nl**

# **Velkommen**

Takk for at du valgte VistaPlus™-adapteren (DM15) fra Plantronics. VistaPlus er en hodesettadapter som inneholder SoundGuard™ Digitalteknologi som er utformet for å gi økt beskyttelse mot plutselige høye lyder og daglig støyeksponering for brukere av hodesett.

VistaPlus er kompatibel med de fleste bedriftstelefoner og har standard adapter-funksjoner som hodesett/håndsett-velger, mikrofondemping og justering av lyttevolum.

Med SoundGuard DIGITAL får du to ulike typer beskyttelse. For det første skal den overvåke og kontrolle daglig støyeksponering for brukeren, begrense maksimumsvolumet og sikre at handlingsnivåene som er spesifisert i gjeldende og kommende EU-lovgivning, ikke overskrides.

For det andre er den alltid på vakt og identifiserer og fjerner plutselige, høye lyder. Nettverksforstyrrelser, lyden fra en faksmaskin eller høy plystrelyd fra en innringer reduseres straks til samme nivå som bakgrunnsstøyen.

# **Koble til adapteren**

 Av hensyn til riktig og sikker bruk er det viktig at DM15 blir installert i det riktige uttaket på telefonen. Følg instruksjonene nøye.

- **1** Finn den løse enden på stikkledningen, som allerede er koblet til porten med telefonsymbolet på DM15.
- **2** Følg spiralledningen fra håndsettet til kontakten den er plugget i på telefonapparatet. Ta ut spiralledningen fra håndsettet og erstatt den med den løse enden på den korte ledningen fra DM15.
- **3** Koble spiralledningen fra håndsettet til kontakten med håndsettsymbolet på DM15.
- **4** Koble batterieliminatoren til DM15, og plugg den i et vegguttak.
- **5** Koble hodesettet (følger ikke med) til Quick Disconnect™-ledningen fra DM15-adapteren.

#### **Justere adapteren**

Ved hjelp av kompatibilitetsvelgeren på undersiden av adapteren fungerer VistaPlus med de fleste bedriftstelefoner. Ved leveranse står velgeren i posisjon A, men hvis du ikke hører noen summetone, kan du sette velgeren i en av de andre posisjonene (A-F). Når du har funnet en innstilling som virker, behøver du ikke å endre denne, så sant du ikke bytter telefon.

# **Stille inn talevolumet**

Talevolum vil si hvor høyt eller lavt stemmen din høres i den andre enden av linjen. Ta på deg hodesettet og avtal en testoppringning med en kollega. Hvis kollegaen ikke kan høre deg, skyver du på talevolumglidebryteren på undersiden av adapteren til hun/han kan høre deg. Det kan også hende at du må redusere talevolumet hvis det er stilt inn for høyt. Posisjon 9 på skalaen er det høyeste volumet og posisjon 1 er det laveste. Når du har stilt inn talevolumet, er det ikke nødvendig å endre det igjen, så sant du ikke bytter telefon.

#### **Stille inn lyttevolumet**

VistaPlus har en volumkontroll du kan bruke til å justere volumet på stemmen til innringeren. Du justerer volumet opp og ned ved å trykke på volumkontrollen på oversiden av adapteren til volumet er på et behagelig nivå. Adapteren opprettholder dette volumnivået uavhengig av hvilket volum det er på den innkommende samtalen. Det er derfor ikke nødvendig å justere volumet ofte. Mottaksvolumet kan justeres mens du har en samtale, hvis du ønsker det.

SoundGuard Digital sikrer at volumet ikke overstiger det tillatte nivået (lovregulert) i løpet av en arbeidsdag og beskytter deg mot plutselig høye lyder.

#### **Justere tonekontrollen**

Ved hjelp av tonekontrollen kan du forbedre lydkvaliteten. Det er tre innstillinger. Skyv på tonekontrollknappen mens du testringer, og velg innstillingen du foretrekker.

# **Hodesett/håndsett-velger**

VistaPlus fungerer i to modi: hodesett og håndsett. Når du skal bruke hodesettmodus, trykker du på hodesettknappen på oversiden av adapteren til du ser den grønne firkanten. Trykk på knappen igjen hvis du vil bytte til håndsettmodus. I håndsettmodus kan telefonen brukes på vanlig måte.

#### **Bruke dempebryteren (mute)**

Hvis du bruker Demp-knappen på VistaPlus, kan du høre innringeren, men hun/han kan ikke høre deg. Når du skal bruke dempefunksjonen, trykker du på Demp-knappen til du ser den oransje firkanten. Trykk på knappen igjen når du ønsker at innringeren skal høre deg. Vær oppmerksom på at dempefunksjonen bare kan brukes med hodesettet, ikke med håndsettet.

### **Forlate kontorpulten mens du ringer eller mottar en samtale**

Hvis du må forlate kontorpulten under en samtale, kan du beholde hodesettet på ved ganske enkelt å koble fra hodesettet med hurtigkoblingen (QD). På noen systemer kan dette avbryte samtalen eller sette den på hold.

# **Varselindikator**

LED-indikatoren oppå adapteren indikerer når SoundGuard Digitalbeskyttelsen er aktivert. Lampen slutter å lyse når lyden forsvinner.

# **Feilsøking**

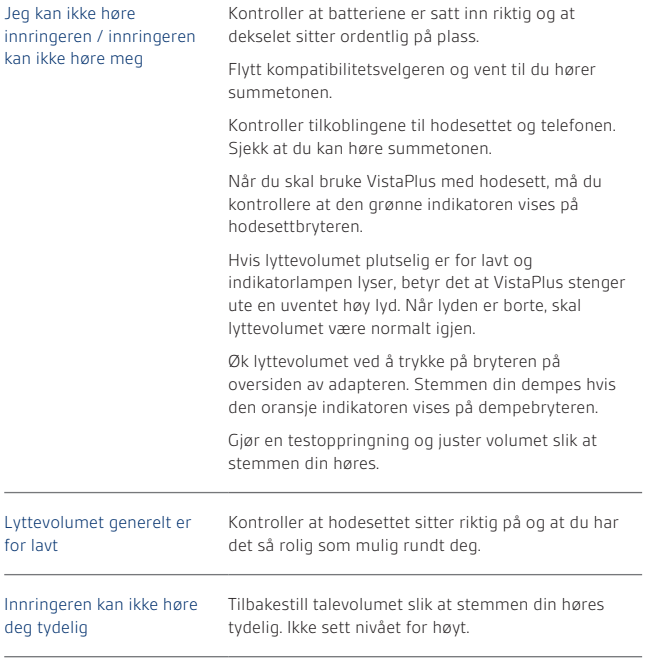

# **Vedlikehold**

Koble VistaPlus-adapteren fra telefonen og strømnettet, og rengjør den med en myk og lett fuktig klut. Ikke bruk løsemidler eller andre rengjøringsmidler. La adapteren bli helt tørr før du kobler til igjen.

# **Bem-vindo**

Obrigado por ter seleccionado o Adaptador VistaPlus™ (DM15) da Plantronics. O VistaPlus é um adaptador para auricular, que inclui a tecnologia digital SoundGuard™. Foi desenhado para oferecer uma maior protecção contra sons altos repentinos e contra a exposição ao ruído diária dos utilizadores de auriculares.

O VistaPlus é compatível com a maioria dos telefones profissionais e inclui as funções normais de um adaptador, incluindo o comutador auricular/microauscultador, corte de som do microfone e ajuste do volume de recepção.

O SoundGuard DIGITAL proporciona dois tipos de protecção distintos. Primeiro, monitoriza e prevê a exposição diária pessoal ao ruído e limita de forma adaptada o volume máximo, garantindo que os níveis de acção especificados pela legislação europeia actual e iminente não são ultrapassados.

Constantemente atento, identifica e elimina também sons altos repentinos. Interferências de rede, toques de aparelhos de faxe ou mesmo um assobio emitido por alguém mal-intencionado, são instantaneamente reduzidos para um nível semelhante ao do ruído de fundo.

**no**

# **Ligar o adaptador**

 É importante para o correcto e seguro funcionamento do DM15 que seja instalado na porta apropriada do seu telefone. Siga cuidadosamente estas instruções.

- **1** No DM15, localize a extremidade livre do cabo já ligado à porta com o símbolo do telefone.
- **2** Siga o cabo enroscado do microauscultador até à porta onde se liga ao telefone. Retire a ficha do cabo enroscado do telefone e substitua-a pela extremidade livre do cabo curto.
- **3** Ligue o cabo enroscado do microauscultador à porta com o símbolo do microauscultador no DM15.
- **4** Ligue o transformador de corrente CA/CC ao adaptador DM15 e ligue-o à fonte de alimentação eléctrica.
- **5** Ligue o auricular (não incluído) ao cabo Quick Disconnect™ do Adaptador DM15.

# **Ajustar o adaptador**

O comutador de compatibilidades na parte inferior do adaptador permite ao VistaPlus funcionar com a maioria dos telefones profissionais. Este comutador está colocado na posição A, mas se não conseguir ouvir o sinal de marcação mova o comutador para uma das outras posições (A-F). Quando encontrar a definição que funciona, não precisa de ser alterada, a menos que mude de telefone.

# **Definir o volume da voz**

O volume da voz é quão alto ou baixo a sua voz é ouvida pela outra pessoa na outra extremidade da linha. Coloque o auricular e avise um colega que lhe vai fazer uma chamada de teste. Se ele não o conseguir ouvir, mova o botão deslizante do 'volume da voz' na parte inferior do adaptador até que ele o oiça. Pode também precisar de diminuir o volume da voz, se estiver muito alto. A posição 9 do botão deslizante é a mais alta; a posição 1 é a mais baixa. Quando tiver definido o volume da voz, não deverá precisar de o alterar, a menos que mude de telefone.

#### **Definir o volume de recepção**

O VistaPlus possui um controlo de volume que pode utilizar para ajustar o volume da voz do emissor da chamada. Aumente ou diminua o som premindo o interruptor de volume na parte superior do adaptador até estar num nível confortável. O adaptador manterá este volume independentemente do volume da chamada recebida e não precisa de ajustar o volume de recepção com muita frequência. O volume de recepção pode ser ajustado enquanto está numa chamada, se necessário.

A protecção SoundGuard Digital assegura que o volume não excede os níveis legalmente definidos no decorrer de um dia de trabalho e protege-o de ruídos repentinos de volume intenso que possam ocorrer.

#### **Ajustar o controlo de tom**

O controlo de tom permite-lhe melhorar a nitidez das chamadas. Existem três definições; prima o botão de controlo do tom enquanto faz a sua chamada de teste e seleccione a definição preferida.

**pt**

# **Modo de auricular/microauscultador**

O VistaPlus pode funcionar em dois modos: auricular e microauscultador. Para utilizar o modo de auricular, prima o botão de auricular na parte superior do adaptador, de forma a poder ver o quadrado verde. Prima novamente este botão para mudar para o modo de microauscultador. No modo de microauscultador, o telefone pode ser utilizado normalmente.

# **Utilizar o interruptor de corte de som**

O VistaPlus possui um botão de corte de som para que possa continuar a ouvir o emissor da chamada sem que ele o oiça a si. Para utilizar a função de corte de som, prima o botão de corte de som para que possa ver o indicador quadrado cor-de-laranja. Prima novamente o botão quando quiser que o emissor o oiça. Tenha em atenção que o corte de som apenas funciona com o auricular, não com o microauscultador.

# **Abandonar a secretária enquanto faz ou recebe uma chamada**

Se precisar de abandonar a sua secretária durante uma chamada, pode manter o auricular ligado, bastando desligar os conectores QD. Nalguns sistemas, isto pode desligar a chamada ou colocá-la em espera.

#### **Avisos**

O indicador LED no painel superior do adaptador indica quando a protecção SoundGuard Digital está activa. A luz apaga-se quando o ruído desaparece.

# **Resolução de problemas**

Não consigo ouvir os emissores das chamadas / os emissores das chamadas não me ouvem a mim

Verifique se as pilhas estão correctamente instaladas e que a tampa está bem introduzida.

Mova o comutador de compatibilidades e fique atento ao sinal de marcação.

Verifique as ligações do auricular e do telefone. Certifique-se de que consegue ouvir o sinal de marcação.

Para utilizar o VistaPlus com um auricular, assegure-se de que o indicador verde aparece no interruptor do auricular.

ISe o volume de recepção for repentinamente muito baixo e os LEDs acenderem, o VistaPlus está a protegê-lo de um som alto inesperado. Quando o som terminar, o volume de recepção deve regressar ao normal.

Aumente o volume de recepção premindo o interruptor na parte superior do adaptador.

A sua voz está silenciada se o indicador cor-delaranja aparecer no interruptor de corte de som.

Volume de recepção muito baixo, normalmente

Verifique se está a utilizar correctamente o auricular e se a área de trabalho está o mais calma possível

O emissor não o ouve nitidamente

Reponha o volume de voz de forma a que a sua voz possa ser ouvida com nitidez. Não defina este nível muito alto.

# **Manutenção**

Desligue o seu adaptador VistaPlus do telefone e do transformador de corrente e limpe-o com um pano suave e ligeiramente humedecido. Não utilize diluentes ou outros produtos de limpeza. Deixe o adaptador secar completamente antes de voltar a ligar.

**pt**

# **Välkommen**

Tack för att du valde VistaPlus™-adaptern (DM15) från Plantronics. VistaPlus är en headset-adapter med digital SoundGuard™-teknik som är utformad att ge ökat skydd mot plötsliga kraftiga ljud och vardagsbuller för headset-användare.

VistaPlus är kompatibel med de flesta kontorstelefoner och har standardfunktioner som omkopplare mellan headset/lur, sekretessfunktion och volymjustering för inkommande ljud.

Med SoundGuard DIGITAL får du två typer av skydd. Först övervakar den och förutsäger den dagliga personliga exponeringen för buller. Sedan anpassar den maxvolymen för att se till att de gränsvärden som anges i den rådande och kommande EU-lagstiftningen inte överskrids.

DM15 är ständigt på vakt samtidigt som den identifierar och eliminerar plötsliga höga ljud. Nätverksstörningar, faxtoner eller ljudet från en visselpipa som någon blåser i på andra sidan linjen reduceras direkt till en ljudnivå som är i princip lika låg som bakgrundsbruset.

# **Ansluta adaptern**

 För att kunna garantera korrekt och säker användning är det viktigt att DM15 installeras i rätt uttag på telefonen. Följ anvisningarna noggrant.

- **1** På DM15 letar du reda på den fria änden av avgreningssladden som redan är ansluten till uttaget med telefonsymbolen.
- **2** Följ lurens spiralsladd till uttaget där den är ansluten till telefonen. Ta bort spiralsladden från telefonen och ersätt den med den fria änden av den korta sladden.
- **3** Sätt i lurens spiralsladd i uttaget med lursymbolen på din DM15.
- **4** Anslut nätadaptern till DM15-adaptern och anslut den till nätuttaget.
- **5** Anslut headsetet (medföljer inte) till Quick Disconnect™-sladden från DM15-adaptern.

#### **Justera adaptern**

Kompatibilitetsomkopplaren på adapterns undersida gör att VistaPlus kan användas med de flesta kontorstelefoner. Omkopplaren är inställd på läge A, men om du inte hör kopplingstonen flyttar du omkopplaren till något av de andra lägena (A-F). När du har hittat det läge som fungerar behöver du inte ändra det, om du inte byter telefon.

#### **Ställa in talvolymen**

Talvolymen är hur högt eller lågt din röst hörs för personen i andra änden. Sätt på dig headsetet och ring ett testsamtal till en medarbetare. Om personen inte kan höra dig flyttar du skjutomkopplaren för talvolym på adapterns undersida tills han/hon kan höra dig. Du kanske också behöva sänka talvolymen om den är för hög. Läge 9 på skjutomkopplaren är det högsta läget medan läge 1 är det lägsta. När du har ställt in talvolymen ska du inte behöva ändra den, om du inte byter telefon.

# **Ställa in den inkommande volymen**

VistaPlus har en volymkontroll som du kan använda till att justera den inkommande volymen. Höj eller sänk volymen genom att trycka på volymknappen på adapterns ovansida tills volymen är inställd på en behaglig nivå. Den volym du har ställt in bibehålls oavsett volymen på det inkommande samtalet så du ska inte behöva justera den inkommande volymen särskilt ofta. Du kan justera den inkommande volymen under ett samtal om det behövs.

SoundGuard Digital-skyddet gör att volymen under en arbetsdag inte överstiger de nivåer som har definierats enligt lag och skyddar dig mot plötsliga höga ljud som kan förekomma.

# **Justera tonkontrollen**

Med tonkontrollen kan du förbättra ljudskärpan. Det finns tre inställningar. Tryck på knappen för tonkontroll när du ringer testsamtalet och välj önskad inställning.

# **Headset-/lurläge**

VistaPlus kan användas i två olika lägen: headset eller lur. Om du vill använda headsetläget trycker du på headsetknappen på adapterns ovansida så att du ser den gröna fyrkanten. Tryck på knappen igen om du vill växla till lurläget. I lurläget kan telefonen användas på vanligt sätt.

#### **Använda sekretessknappen**

VistaPlus har en sekretessknapp så att du fortfarande kan höra den som ringer men han/hon kan inte höra dig. Om du vill använda sekretessfunktionen trycker du på sekretessknappen så att du ser den orange fyrkantiga indikatorn. Tryck på knappen igen när du vill att den som ringer ska höra dig. Observera att sekretessfunktionen endast fungerar med headsetet, inte med luren.

#### **Lämna skrivbordet när du ringer eller tar emot ett samtal**

Om du måste lämna skrivbordet under ett samtal kan du behålla headsetet på och helt enkelt koppla bort QD-kontakterna. I vissa system kan det leda till att samtalet avslutas eller parkeras.

# **Varningar**

Lysdioden på adapterns ovansida anger när SoundGuard Digital-skyddet är aktivt. Lampan släcks när ljudet har försvunnit.

# **Felsökning**

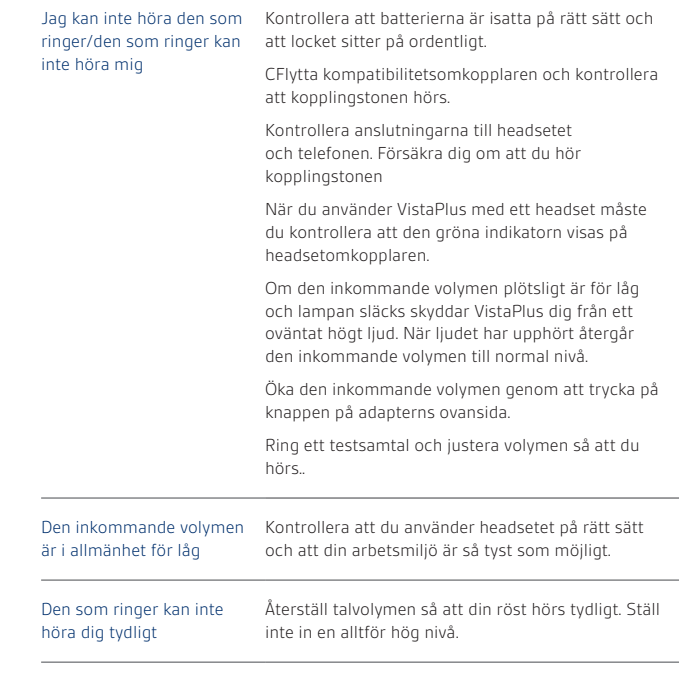

# **Underhåll**

Koppla bort VistaPlus-adaptern från telefonen och nätadaptern och rengör den med en mjuk, lätt fuktad trasa. Använd inte lösningsmedel eller andra rengöringsmedel. Låt adaptern torka helt innan du ansluter den igen.

**sv**

# **NEED MORE HELP?**

**plantronics.com/support**

**Plantronics, Inc.** 345 Encinal Street Santa Cruz, CA 95060 United States

**Plantronics BV**

South Point Building C Scorpius 140 2132 LR Hoofddorp **Netherlands** 

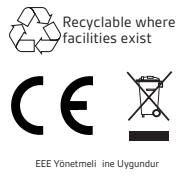

©2013 Plantronics, Inc. All rights reserved. Plantronics, DM15, Quick Disconnect, SoundGuard and VistaPlus are trademarks or registered trademarks of Plantronics, Inc.

All other trademarks are the property of their respective owners.

Patents: US 6,826,515; GB 2,399,639; HK 1065589; and AU 2003-207778 201460-01 (11.13)

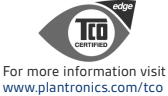

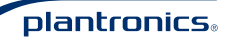

Download from Www.Somanuals.com. All Manuals Search And Download.

Free Manuals Download Website [http://myh66.com](http://myh66.com/) [http://usermanuals.us](http://usermanuals.us/) [http://www.somanuals.com](http://www.somanuals.com/) [http://www.4manuals.cc](http://www.4manuals.cc/) [http://www.manual-lib.com](http://www.manual-lib.com/) [http://www.404manual.com](http://www.404manual.com/) [http://www.luxmanual.com](http://www.luxmanual.com/) [http://aubethermostatmanual.com](http://aubethermostatmanual.com/) Golf course search by state [http://golfingnear.com](http://www.golfingnear.com/)

Email search by domain

[http://emailbydomain.com](http://emailbydomain.com/) Auto manuals search

[http://auto.somanuals.com](http://auto.somanuals.com/) TV manuals search

[http://tv.somanuals.com](http://tv.somanuals.com/)